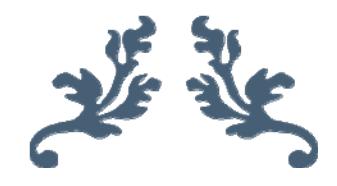

# KONNDOR INDUSTRIES LIMITED

38TH ANNUAL REPORT

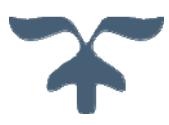

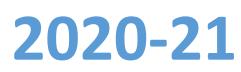

### **COMPANY INFORMATION**

#### **BOARD OF DIRECTORS**

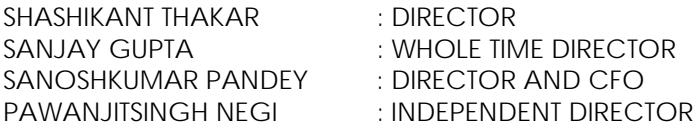

#### **COMPANY SECRETARY**

UDIT VORA

#### **BANKERS**

- THE KALUPUR COMMERCIAL CO-OP. BANK LTD.
- HDFC BANK LTD

## **REGISTERED OFFICE**

201 AVDHESH HOUSE, NR. DEVANG PARK, OPP. GURUDWARA S.G. Highway, THALTEJ Ahmedabad-380 054 Tel.: +91 79 40392342 Email: konndorind@gmail.com CIN: L51100GJ1983PLC006041

## **STATUTORY AUDITORS**

M/S. SHAH & SHAH. CHARTERED ACCOUNTANTS AHMEDABAD

#### **REGISTRAR & SHARE TRANSFER AGENTS**

LINK INTIME INDIA PVT. LTD., 506-508, AMARNATH BUSINESS CENTRE-1 (ABC-1), BESIDES GALA BUSINESS CENTRE NEAR XT XAVIER'S COLLEGE CORNER OFF C G ROAD, ELLISBRIDGE AHMEDABAD 380006 Tel No : +91 79 26465179 /86 / 87 E-mail id : ahmedabad@linkintime.co.in

#### **LISTING**

BSE LIMITED (SCRIP CODE 532397)

## **NOTICE**

**NOTICE** is hereby given that the 38<sup>th</sup> Annual General Meeting of the Members of **M/S. KONNDOR INDUSTRIES LIMITED (Formerly known as Arms Paper Limited)** will be held on Thursday, 30th September, 2021 at 11:00 am at 201,  $2<sup>nd</sup>$  Floor, Avdhesh House, Opp. Guru Govind Gurudwara, Sarkhei - Gandhinagar Highway, Thaltej, Ahmedabad- 380 054 to transact the following business:-

## **ORDINARY BUSINESS**

- 1] To receive, consider and adopt the Audited Balance Sheet of the Company as at  $31^{st}$  March, 2021 and Statement of Profit and Loss for the year ended on that date together with Directors' and the Auditors' Report thereon.
- 2] To appoint a Director in place of Shri Sanjay Gupta (DIN 08415091) who retires by rotation and being eligible, offers himself for re-appointment.
- 3] To consider, and if thought fit, to pass with or without modification, the following resolution as an ordinary resolution:

**"RESOLVED THAT** pursuant to the provisions of Section 139 and other applicable provisions, if any, of the Companies Act, 2013 and the rules framed thereunder, as amended from time to time, the Company hereby ratifies the appointment of  $M/s$ . Shah & Shah (Firm Registration No. 131527W), Chartered Accountants, Ahmedabad, as the Statutory Auditors of the Company to hold office commencing from the conclusion of this Annual General Meeting of the Company till the Conclusion of next Annual General Meeting of the Company, at a remuneration as may be decided by the Board of Directors of the Company as per the recommendation of the Audit Committee". 

**For and on Behalf of the Board of Directors** 

**Place : Ahmedabad Shashikant Thakar Date : 14/08/2021 Director**

**DIN : 02887471**

### **NOTES:**

- 1] **A MEMBER ENTITLED TO ATTEND AND VOTE AT THE MEETING IS ENTITLED TO APPOINT A PROXY OR PROXIES TO ATTEND AND VOTE, INSTEAD OF HIMSELF AND A PROXY NEED NOT BE A MEMBER OF THE COMPANY. THE PROXY FORM, IN ORDER TO BE EFFECTIVE MUST BE LODGED AT THE REGISTERED OFFICE OF THE COMPANY NOT LESS THAN 48 HOURS BEFORE THE COMMENCEMENT OF THE MEETING.**
- 2] The Register of Members and the Share Transfer Books of the Company will remain closed from 24/09/2021 to 30/09/2021 (both days inclusive).
- 3] Members/Proxies should bring the enclosed Attendance Slip duly filled in for attending the meeting along with a copy of the Annual Report. Corporate members intending to send their authorized representatives to attend the meeting are requested to send a certified copy of Board Resolution authorizing their representatives to attend and vote on their behalf in the meeting. The said Resolution/Authorization shall be sent to the Scrutinizer by email through

their registered email address to **csyogesh.chhunchha@gmail.com** with copies marked to the Company at **konndorind@gmail.com** 

- 4] Members who hold shares in dematerialized form are requested to write their Client ID and DP ID and those who hold the shares in physical form are requested to write their Folio Number(s) in the Attendance Slip for attending the meeting.
- 5] Members may note that the Notice of Annual General Meeting and Annual Report for the financial year 2020-21 will also be available on the Company's website www.konndorindustries.com; website of the Stock Exchanges i.e. BSE Limited. Members can attend and participate in the Annual General Meeting through VC/OAVM facility only.

# 6] *Registration of email ID and Bank Account details:*

In case the shareholder's email ID is already registered with the Company/its Registrar  $&$ Share Transfer Agent "RTA"/Depositories, log in details for e-voting are being sent on the registered email address.

In case the shareholder has not registered his/her/their email address with the Company/its RTA/Depositories and or not updated the Bank Account mandate for receipt of dividend, the following instructions to be followed:

(i) Kindly log in to the website of our RTA, Link Intime India Private Ltd., www.linkintime.co.in under Investor Services > Email/Bank detail Registration - fill in the details and upload the required documents and submit. **OR** 

# *(ii) In the case of Shares held in Demat mode:*

The shareholder may please contact the Depository Participant ("DP") and register the email address and bank account details in the demat account as per the process followed and advised by the DP.

- 8] Members holding shares in physical form are requested to notify the change in their addresses, Bank details etc., if any, to the Company at the registered office of the Company or to M/s. Link Intime India Private Limited – Registrar & Share Transfer Agents, by quoting their folio numbers. Members holding shares in electronic mode may update such details with their respective Depository Participants [DPs].
- 9] Members holding shares in physical form can avail of the nomination facility by filing Form 2B (in duplicate) with the Company or its Registrar & Share Transfer Agent which will be made available on request and in case of shares held in dematerialized form, the nomination has to be lodged with their DPs'.
- 10] Members of the Company who have multiple accounts in identical names or joint accounts in the same order are requested to send all the share certificates to the Registrar  $\&$  Share Transfer Agents **M/s. Link Intime India Private Limited** or to the Registered Office of the Company for consolidation of all such shareholdings into one account to facilitate better service.
- 11] Members desirous of obtaining any information concerning the Accounts and Operations of the Company are requested to address their questions to the Company Secretary of the Company so as to reach at least seven days before the date of the meeting, so that the information may be made available at the meeting, to the best extent possible.
- 12] In all correspondence with the Company or with its Share Transfer Agents, members are requested to quote their folio number and in case their shares are held in the dematerialized form, they must quote their DP ID and Client ID.
- 13] The shares of the Company are in compulsory demat segment. Those members who still continue to hold shares in physical form, are requested to get their shares dematerialized at the earliest.
- 14] Securities and Exchange Board of India has made it mandatory for every participant in the securities/capital market to furnish Income Tax Permanent Account Number (PAN). Accordingly, all the shareholders (including joint holders) holding shares in physical form are requested to submit copy of their PAN Card for the purpose of transfer to our Registrar  $\&$ Share Transfer Agents, M/s. Link Intime India Private Limited.
- 15] Securities and Exchange Board of India has made it mandatory for every shareholder who is holding their shares in physical form, to submit their PAN Card and Bank details for verification and updation of records. The Trading of Shares in physical form will be disallowed w.e.f.  $1^{st}$  April, 2019 and only demat trading will be allowed.

# 16]. **Voting through electronic means:**

In compliance with provisions of Section 108 of the Companies Act, 2013 and Rule 20 of the Companies (Management and Administration) Rules, 2014, the Company is pleased to provide to its members facility to exercise their right to vote at the  $38<sup>th</sup>$  Annual General Meeting (AGM) by electronic means and the business (es) contained therein may be transacted through e-Voting Services provided by Central Depository Services Limited (CDSL):

# **THE INTRUCTIONS OF SHAREHOLDERS FOR REMOTE E‐VOTING ARE AS UNDER:**

- (i) The voting period begins on  $27<sup>th</sup>$  September, 2021 (09:00 a.m.) and ends on  $29<sup>th</sup>$  September, 2021 (05:00 p.m.). During this period shareholders' of the Company, holding shares either in physical form or in dematerialized form, as on the cut-off date (record date) of  $23<sup>rd</sup>$ September, 2021, may cast their vote electronically. The e-voting module shall be disabled by CDSL for voting thereafter.
- (ii) Shareholders who have already voted prior to the meeting date would not be entitled to vote at the meeting venue.
- (iii) Pursuant to SEBI Circular No. SEBI/HO/CFD/CMD/CIR/P/2020/242 dated 09.12.2020, under Regulation 44 of Securities and Exchange Board of India (Listing Obligations and Disclosure Requirements) Regulations, 2015, listed entities are required to provide remote

e-voting facility to its shareholders, in respect of all shareholders' resolutions. However, it has been observed that the participation by the public non-institutional shareholders/retail shareholders is at a negligible level.

Currently, there are multiple e-voting service providers (ESPs) providing e-voting facility to listed entities in India. This necessitates registration on various ESPs and maintenance of multiple user IDs and passwords by the shareholders.

In order to increase the efficiency of the voting process, pursuant to a public consultation, it has been decided to enable e-voting to all the demat account holders, by way of a single login credential, through their demat accounts/ websites of Depositories/ Depository Participants. Demat account holders would be able to cast their vote without having to register again with the ESPs, thereby, not only facilitating seamless authentication but also enhancing ease and convenience of participating in e-voting process.

(iv) In terms of SEBI circular no. SEBI/HO/CFD/CMD/CIR/P/2020/242 dated December 9, 2020 on e-Voting facility provided by Listed Companies, Individual shareholders holding securities in demat mode are allowed to vote through their demat account maintained with Depositories and Depository Participants. Shareholders are advised to update their mobile number and email Id in their demat accounts in order to access e-Voting facility.

Pursuant to above said SEBI Circular, Login method for e-Voting and joining virtual meetings **for Individual shareholders holding securities in Demat mode is given below:** 

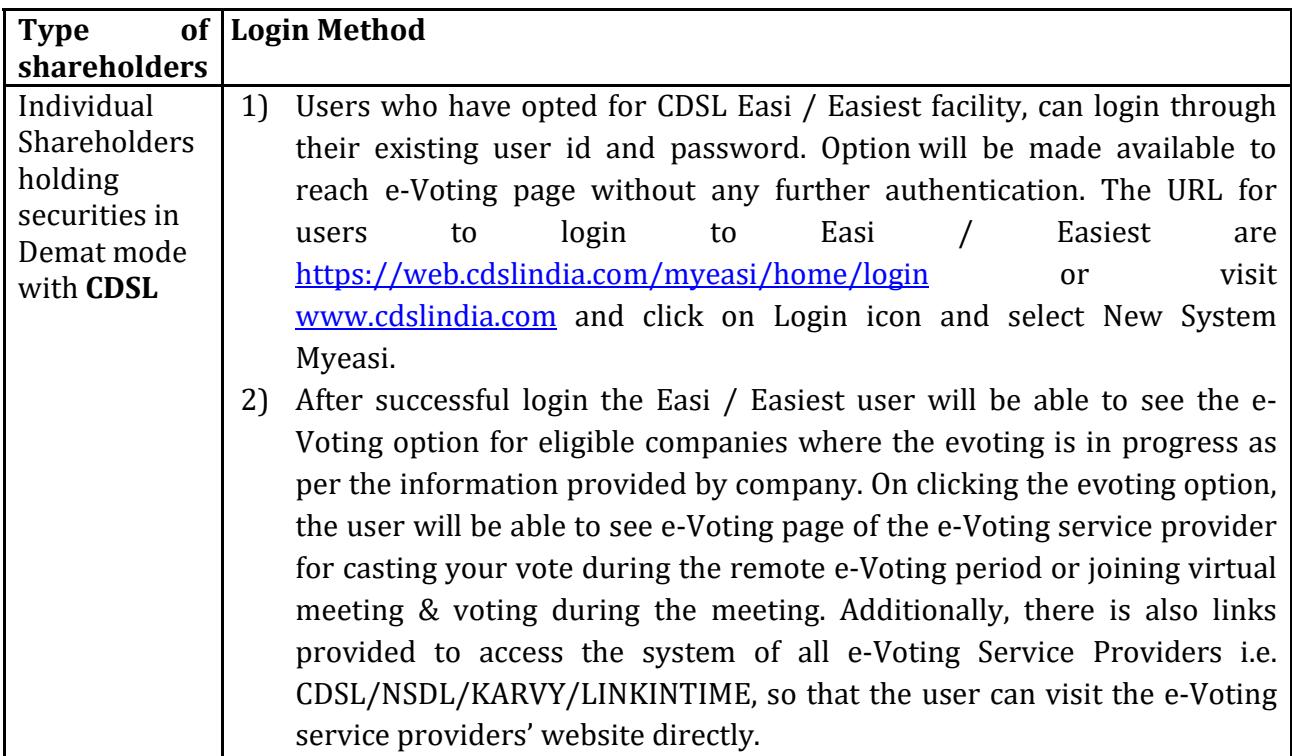

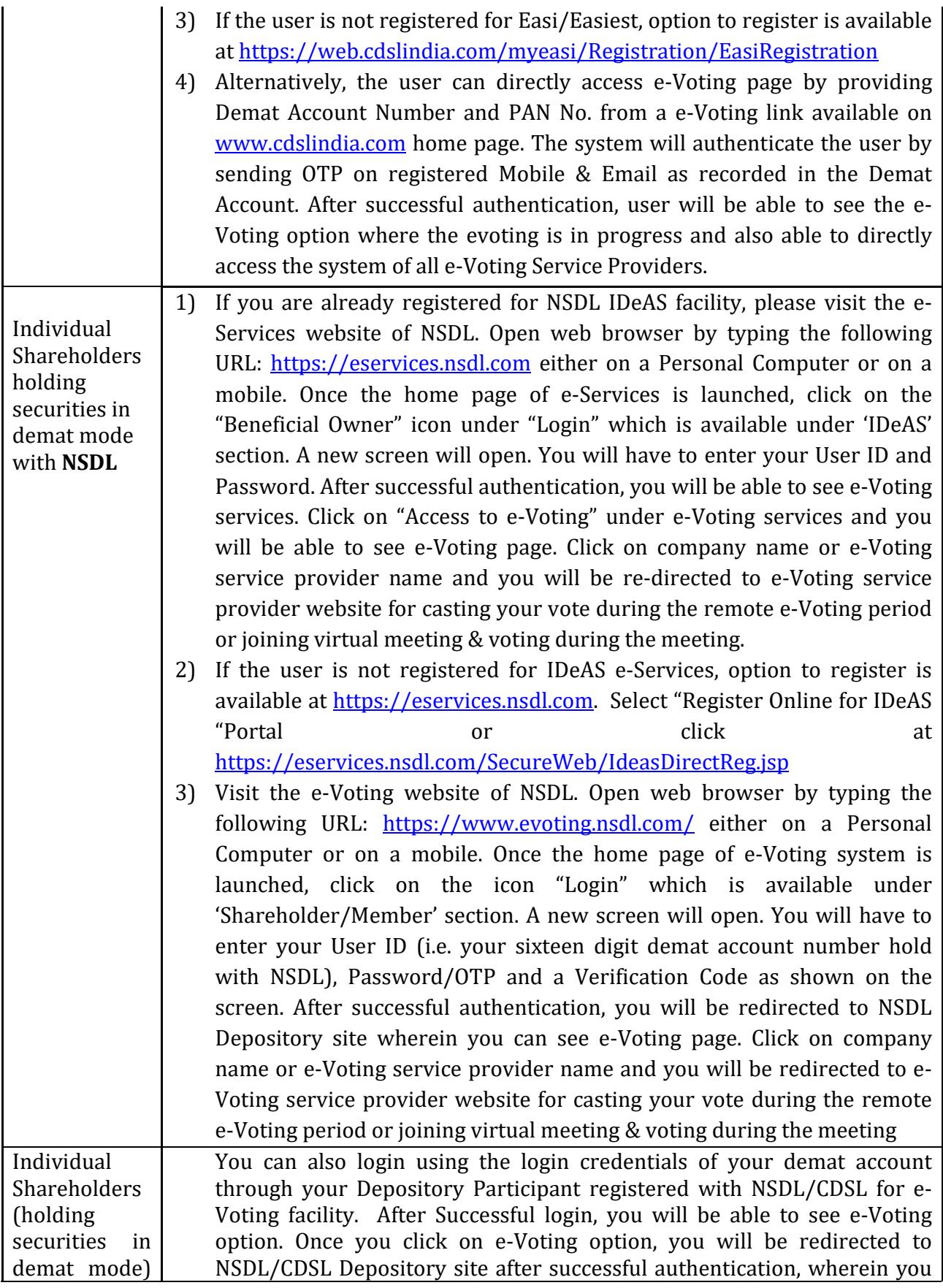

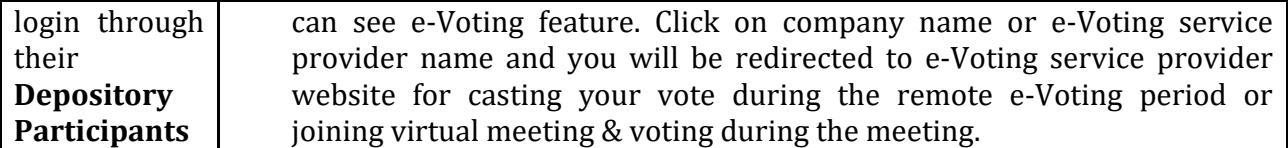

Important note: Members who are unable to retrieve User ID/ Password are advised to use Forget User ID and Forget Password option available at abovementioned website.

Helpdesk for Individual Shareholders holding securities in demat mode for any technical issues related to login through Depository i.e. CDSL and NSDL

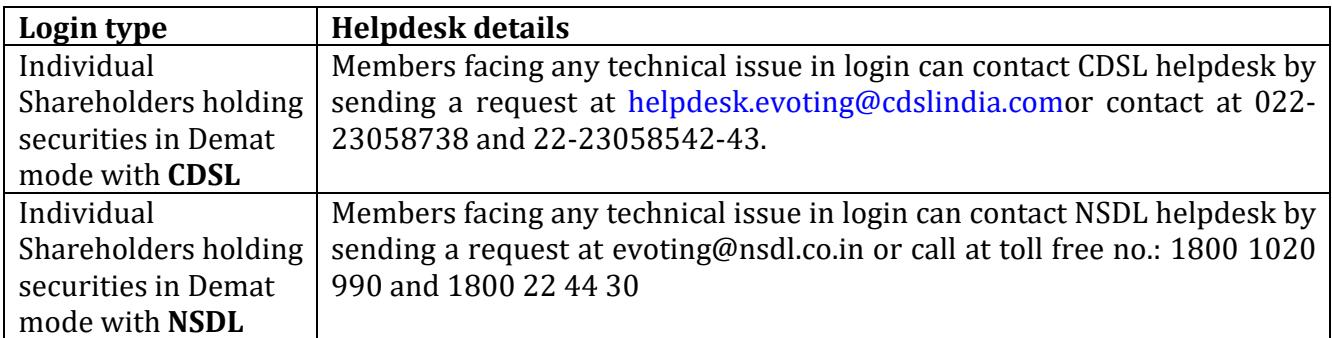

- $(v)$  Login method for e-Voting and joining virtual meeting for shareholders other than individual shareholders holding in Demat form & physical shareholders.
	- 1) The shareholders should log on to the e-voting website www.evotingindia.com.
	- 2) Click on "Shareholders" module.
	- 3) Now enter your User ID
		- a. For CDSL: 16 digits beneficiary ID,
		- b. For NSDL: 8 Character DP ID followed by 8 Digits Client ID,
		- c. Shareholders holding shares in Physical Form should enter Folio Number registered with the Company.
	- 4) Next enter the Image Verification as displayed and Click on Login.
	- 5) If you are holding shares in demat form and had logged on to www.evotingindia.com and voted on an earlier e-voting of any company, then your existing password is to be used.
	- 6) If you are a first-time user follow the steps given below:

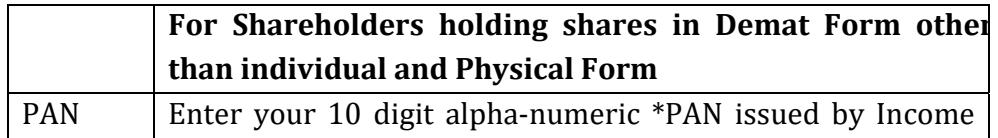

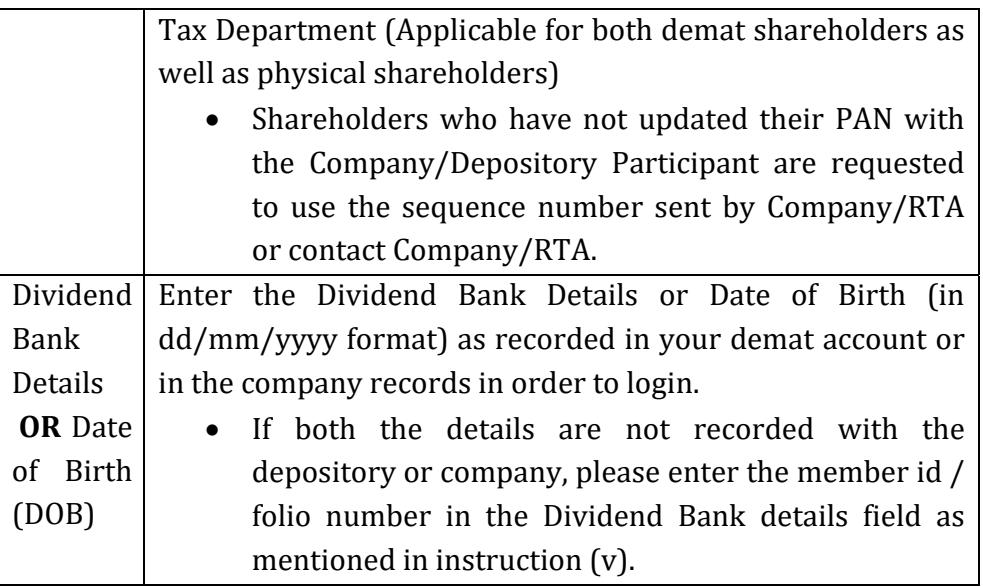

- (vi) After entering these details appropriately, click on "SUBMIT" tab.
- (vii) Shareholders holding shares in physical form will then directly reach the Company selection screen. However, shareholders holding shares in demat form will now reach 'Password Creation' menu wherein they are required to mandatorily enter their login password in the new password field. Kindly note that this password is to be also used by the demat holders for voting for resolutions of any other company on which they are eligible to vote, provided that company opts for e-voting through CDSL platform. It is strongly recommended not to share your password with any other person and take utmost care to keep your password confidential.
- (viii) For shareholders holding shares in physical form, the details can be used only for e-voting on the resolutions contained in this Notice.
	- (ix) Click on the EVSN for the relevant <Company Name> on which you choose to vote.
	- $(x)$  On the voting page, you will see "RESOLUTION DESCRIPTION" and against the same the option "YES/NO" for voting. Select the option YES or NO as desired. The option YES implies that you assent to the Resolution and option NO implies that you dissent to the Resolution.
	- (xi) Click on the "RESOLUTIONS FILE LINK" if you wish to view the entire Resolution details.
- (xii) After selecting the resolution, you have decided to vote on, click on "SUBMIT". A confirmation box will be displayed. If you wish to confirm your vote, click on "OK", else to change your vote, click on "CANCEL" and accordingly modify your vote.
- (xiii) Once you "CONFIRM" your vote on the resolution, you will not be allowed to modify your vote.
- (xiv) You can also take a print of the votes cast by clicking on "Click here to print" option on the Voting page.
- (xv) If a demat account holder has forgotten the login password then Enter the User ID and the image verification code and click on Forgot Password & enter the details as prompted by the system.
- (xvi) Facility for Non Individual Shareholders and Custodians Remote Voting
	- Non-Individual shareholders (i.e. other than Individuals, HUF, NRI etc.) and Custodians are required to log on to www.evotingindia.com and register themselves in the "Corporates" module.
	- A scanned copy of the Registration Form bearing the stamp and sign of the entity should be emailed to helpdesk.evoting@cdslindia.com.
	- After receiving the login details a Compliance User should be created using the admin login and password. The Compliance User would be able to link the  $account(s)$  for which they wish to vote on.
	- The list of accounts linked in the login should be mailed to helpdesk.evoting@cdslindia.com and on approval of the accounts they would be able to cast their vote.
	- A scanned copy of the Board Resolution and Power of Attorney (POA) which they have issued in favour of the Custodian, if any, should be uploaded in PDF format in the system for the scrutinizer to verify the same.
	- Alternatively Non Individual shareholders are required to send the relevant Board Resolution/ Authority letter etc. together with attested specimen signature of the duly authorized signatory who are authorized to vote, to the Scrutinizer and to the Company at the email address viz; **konndorind@gmail.com**, if they have voted from individual tab & not uploaded same in the CDSL e-voting system for the scrutinizer to verify the same.

# **For and on Behalf of the Board of Directors**

**Place : Ahmedabad Shashikant Thakar Date : 14/08/2021 Director**

**DIN : 02887471**